## **RIKCAD9 建物頂点読込(RIKCAD9)**

1. **[建物データ取り込み]を実行します。**

RIKCAD

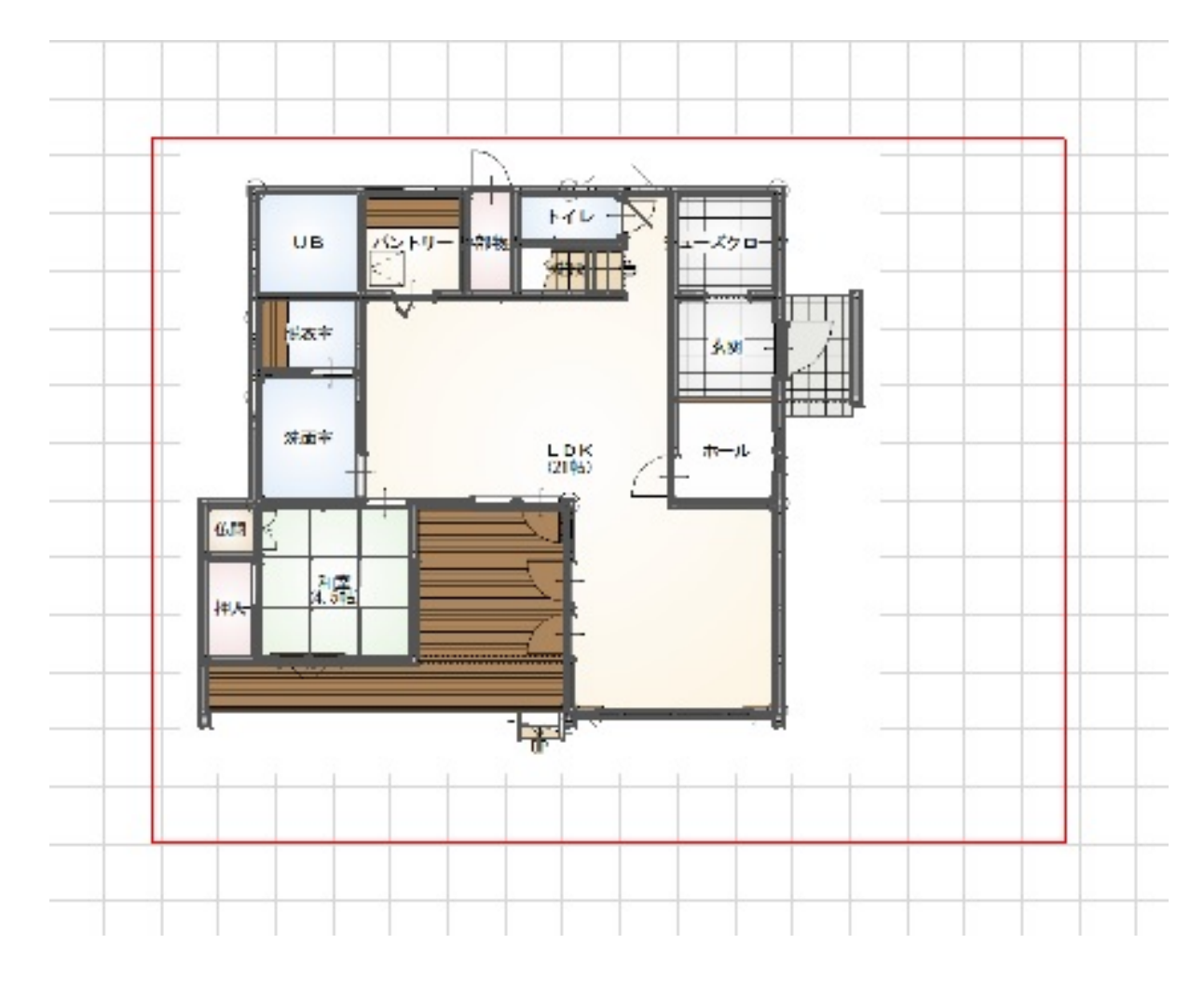

2. **[建物頂点読込]を実行します。**

 $\mathcal{A}=\mathcal{A}^{\mathcal{A}}$ 

## **RIKCAD9**

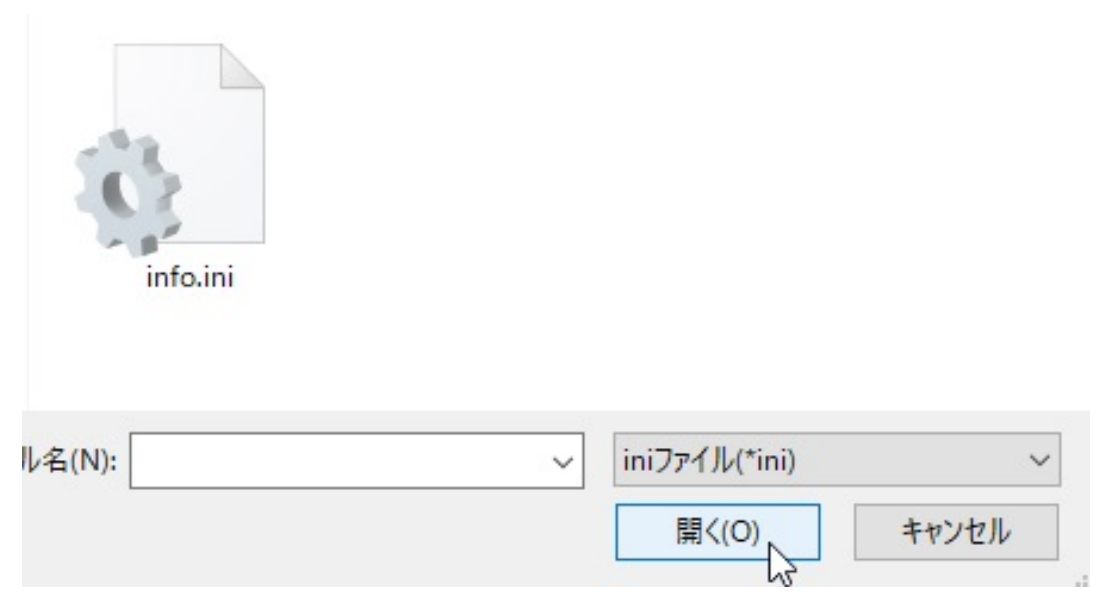

3. **建物の周囲にホットスポットが配置されます。**

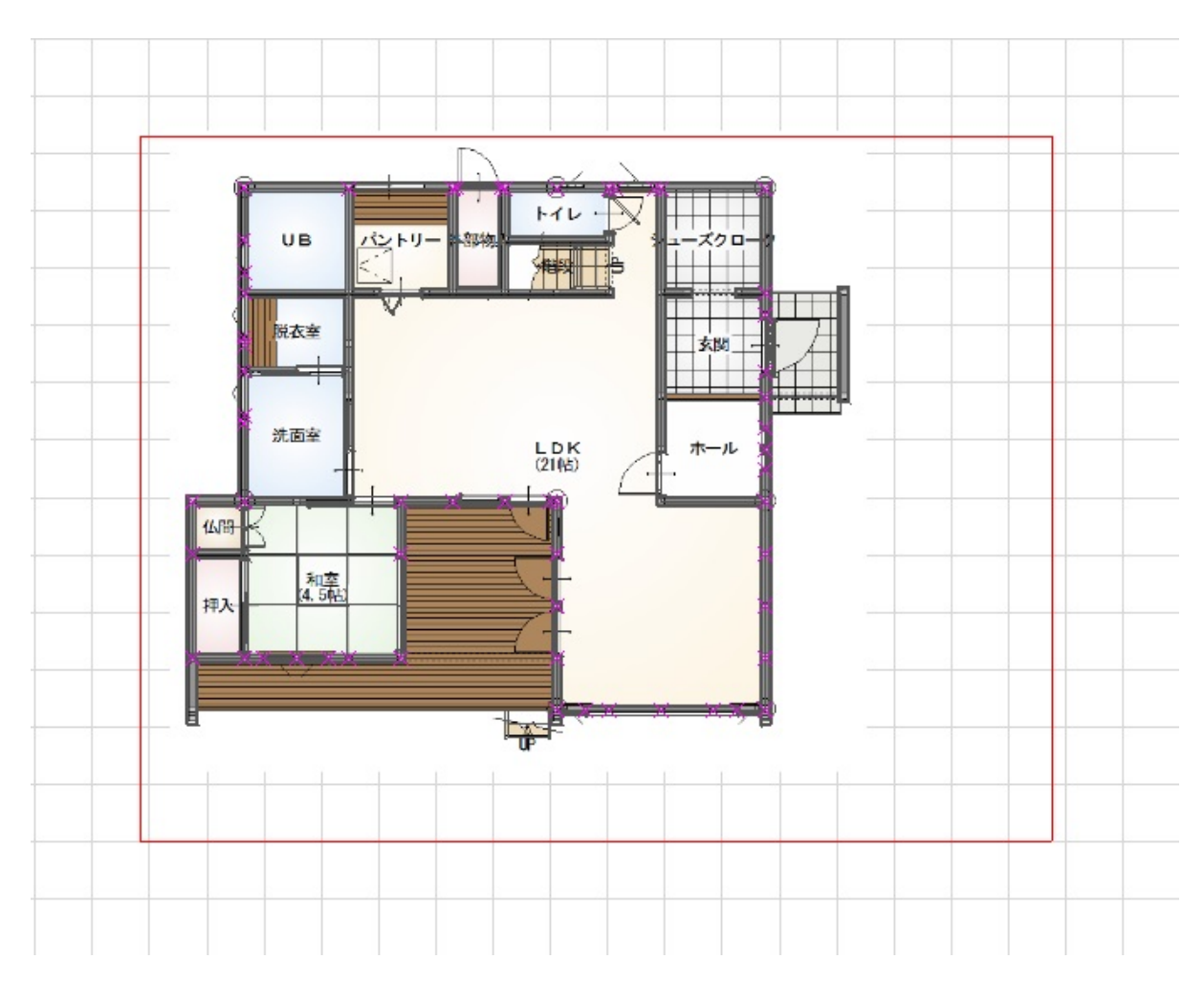

ID: #1878

 $2/3$ **(c) 2024 RIK <k\_sumatani@rikcorp.jp> | 2024-05-10 09:22:00** [URL: http://faq.rik-service.net/index.php?action=artikel&cat=62&id=879&artlang=ja](http://faq.rik-service.net/index.php?action=artikel&cat=62&id=879&artlang=ja)

## **RIKCAD9**

 $: 2018 - 11 - 07115 = 27$ 

製作者: ヘルプデスク

 $3/3$ **(c) 2024 RIK <k\_sumatani@rikcorp.jp> | 2024-05-10 09:22:00** [URL: http://faq.rik-service.net/index.php?action=artikel&cat=62&id=879&artlang=ja](http://faq.rik-service.net/index.php?action=artikel&cat=62&id=879&artlang=ja)